## **Markierungsrichtung beim Ausfüllen von Zellen anpassen**

Wenn man Daten in eine Excel-Tabelle eingibt, springt der Cursor nach Drücken der Eingabetaste immer eine Zeile weiter nach unten. Das ist sehr unpraktisch, wenn die auszufüllenden Zellen nebeneinander liegen. Mit wenig Aufwand können Sie aber die Richtung nach Ihren Wünschen ändern.

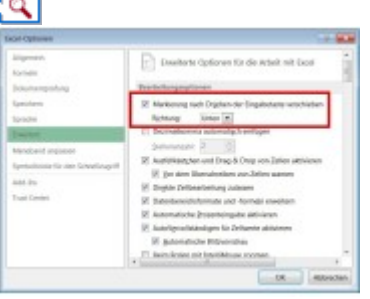

**Richtungsänderung:** Wohin der Cursor nach dem Ausfüllen einer Zelle springt, lässt sich in der Konfiguration flexibel anpassen.

**Lösung**: Die zugehörige Einstellung lässt sich in Excel recht flexibel konfigurieren. Rufen Sie dazu die Optionen auf, die Sie nach einem Klick auf die [Office-](http://www.tecchannel.de/index.cfm?pid=24687)Schaltfläche (Version 2007) oder auf die Registerkarte *Datei* (ab Excel 2010) erreichen. Danach wechseln Sie zur Kategorie *Erweitert*.

Im rechten Fensterabschnitt sehen Sie die Option *Markierung nach Drücken der Eingabetaste verschieben*. Über das Pulldown-Menü lässt sich an dieser Stelle die gewünschte Sprungrichtung festlegen. Es ist ebenfalls möglich, dass der Cursor nicht automatisch verschoben wird, indem Sie das Häkchen vor der Checkbox entfernen.

**Produkte**: Der Trick funktioniert mit allen aktuellen Versionen von **Microsoft Excel**.